## FUSIONAR CUENTAS ALCORZE

Entra en Alcorze y pulsa sobre la opción "conéctate".

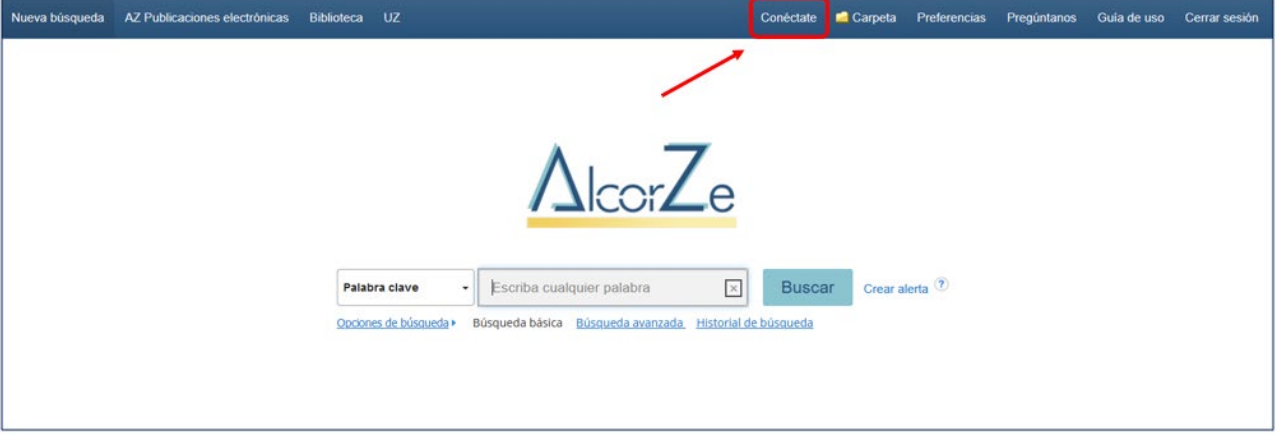

Identifícate con tu NIP y contraseña administrativa.

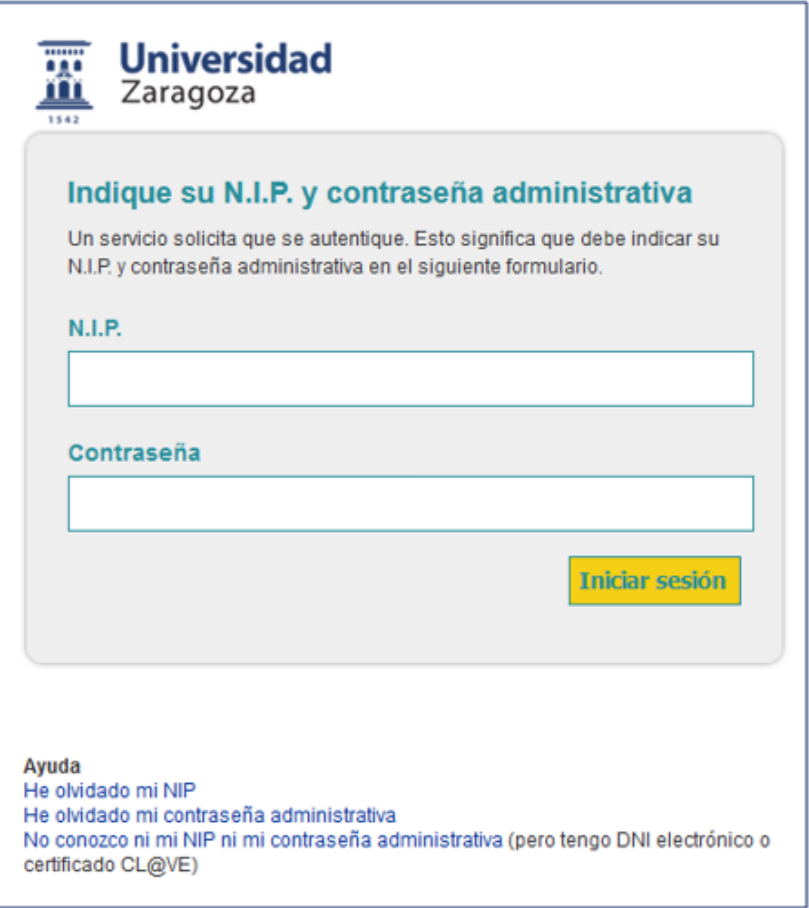

Pulsa sobre la opción "Actualizar mi cuenta", situada en la esquina superior derecha.

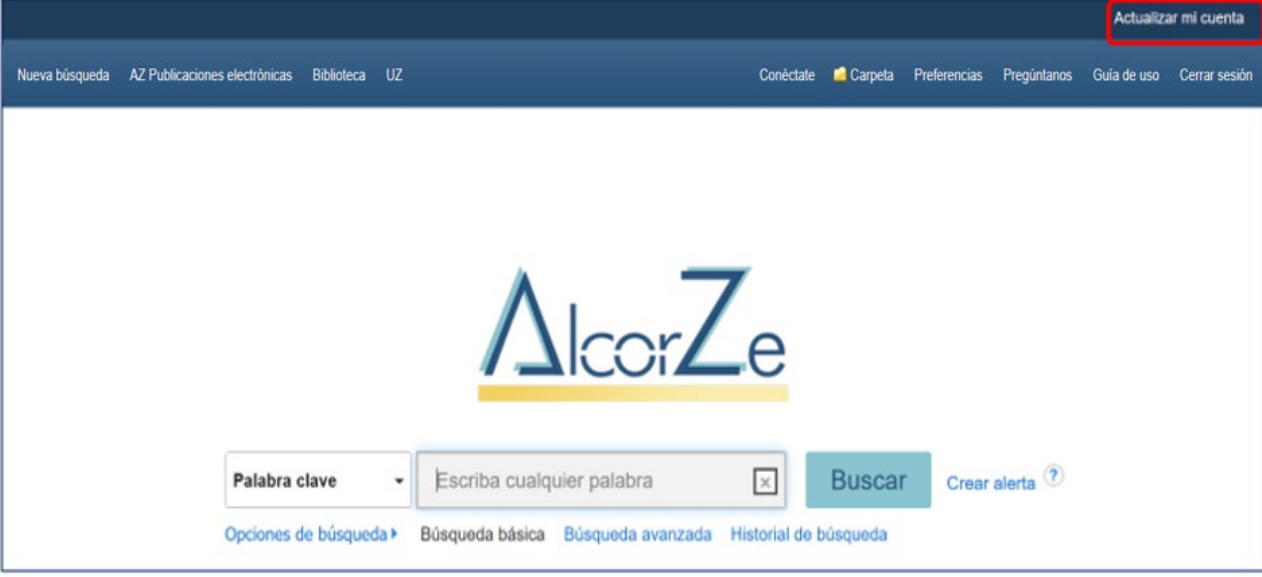

Otorga el consentimiento sobre el uso de datos personales.

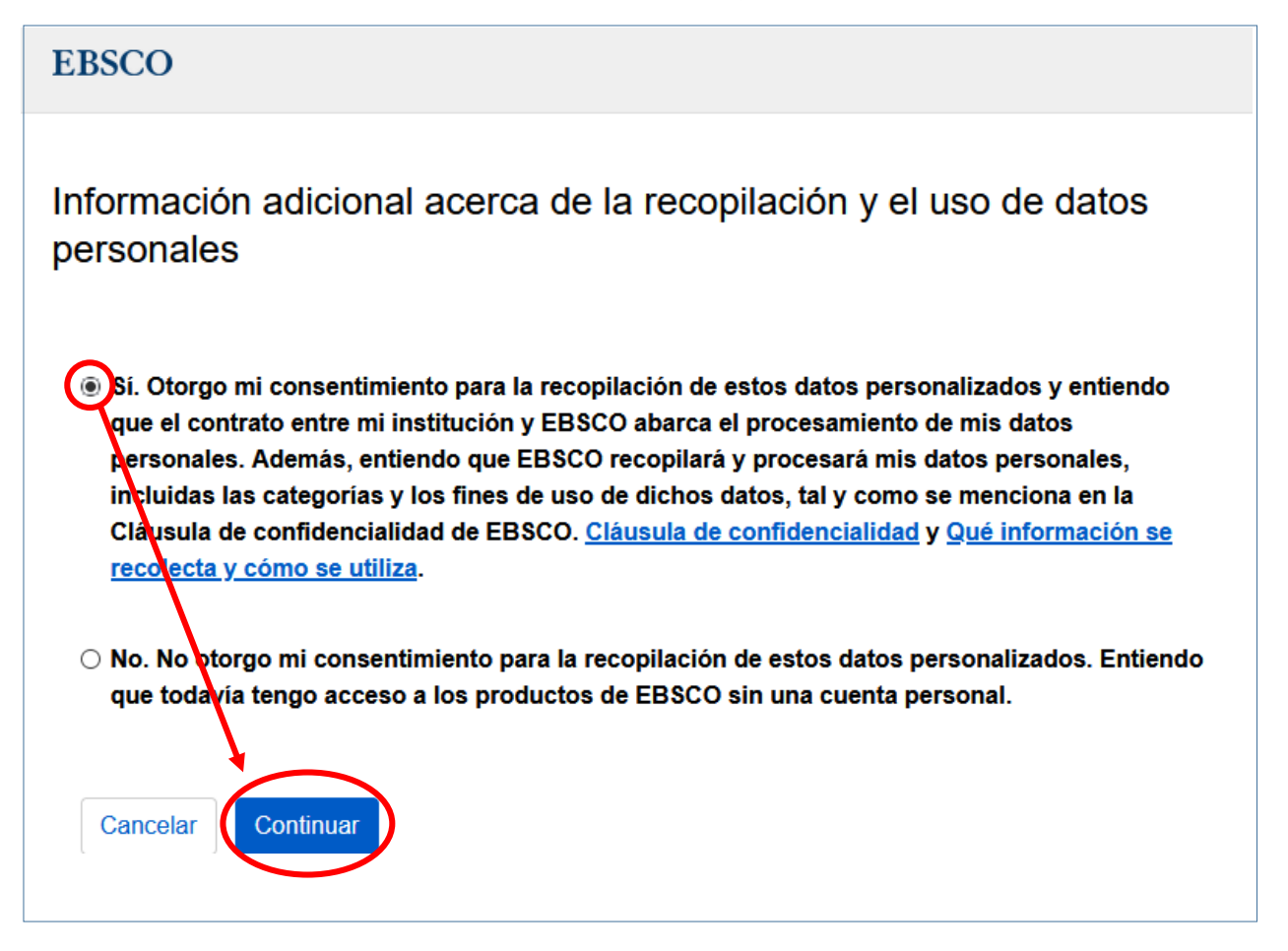

Comprueba que tus datos son correctos (o modifícalos de no ser así) y pulsa en comenzar.

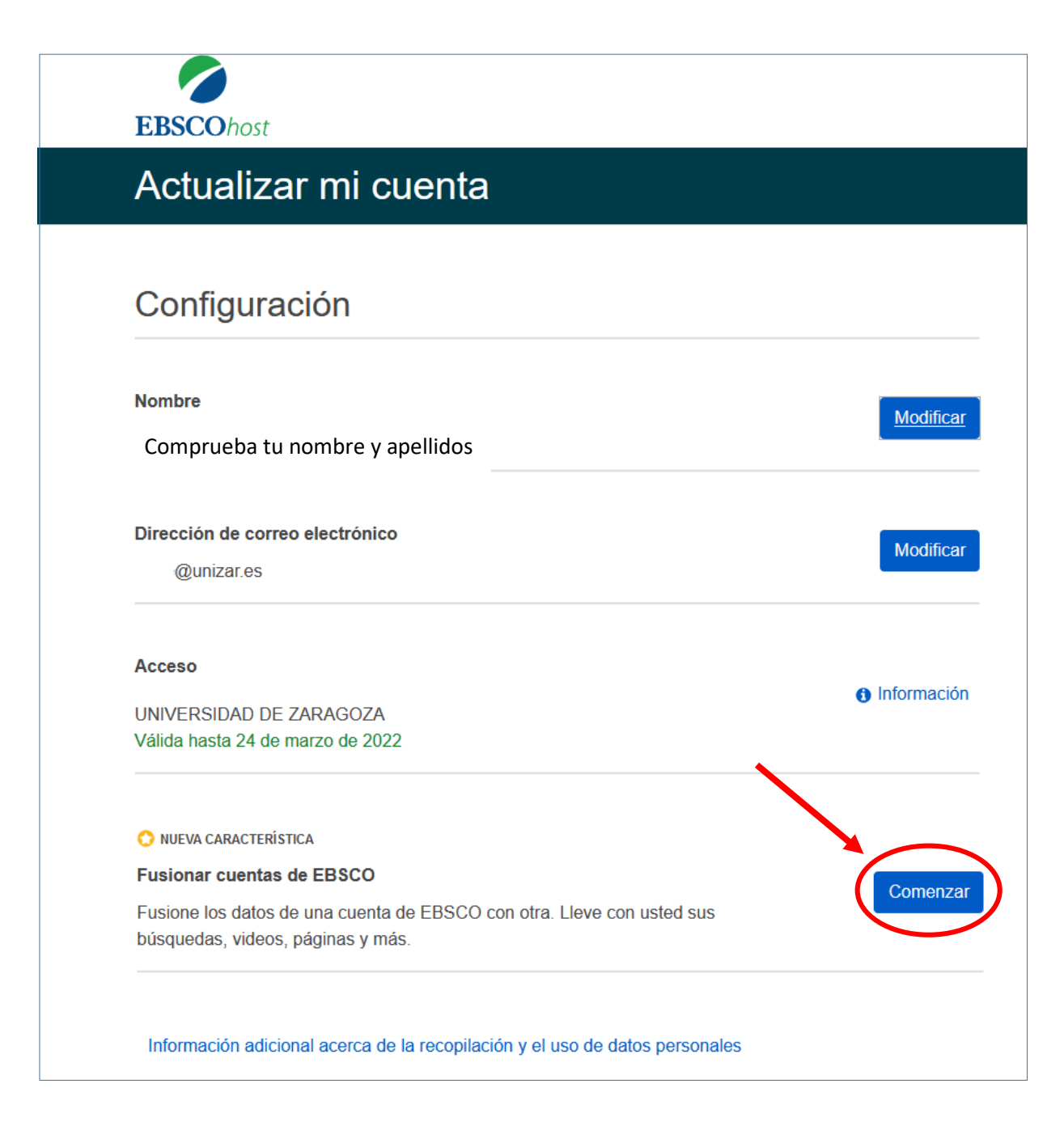

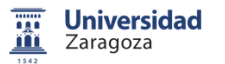

## Comienza la fusión:

Paso 1: Pulsa sobre "conéctese a su cuenta de origen".

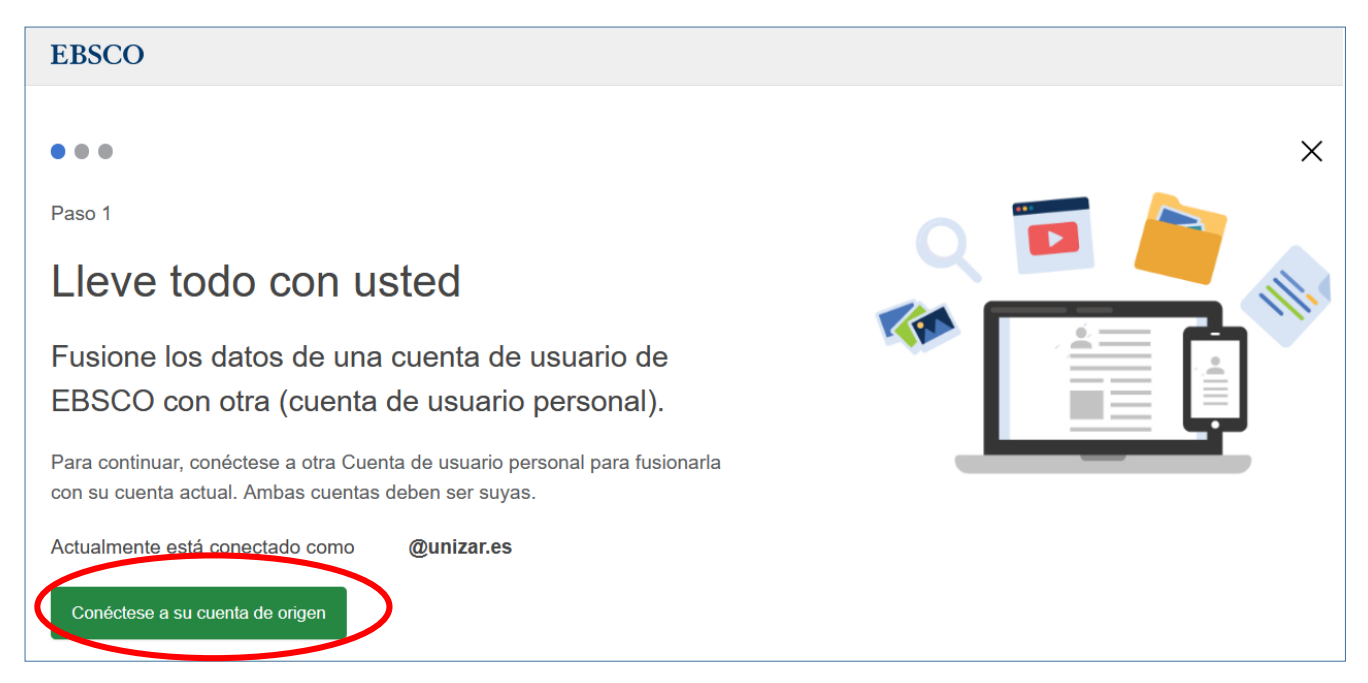

Introduce el nombre de usuario y contraseña de tu antigua cuenta y pulsa en "conectar".

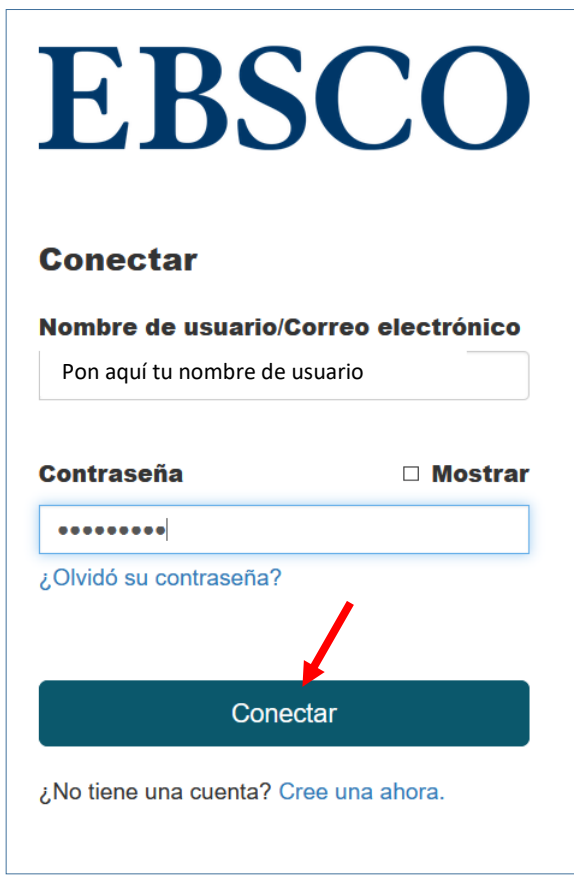

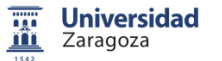

Paso 2: pulsa sobre el botón "merge account data" para fusionar tu antigua cuenta con la nueva.

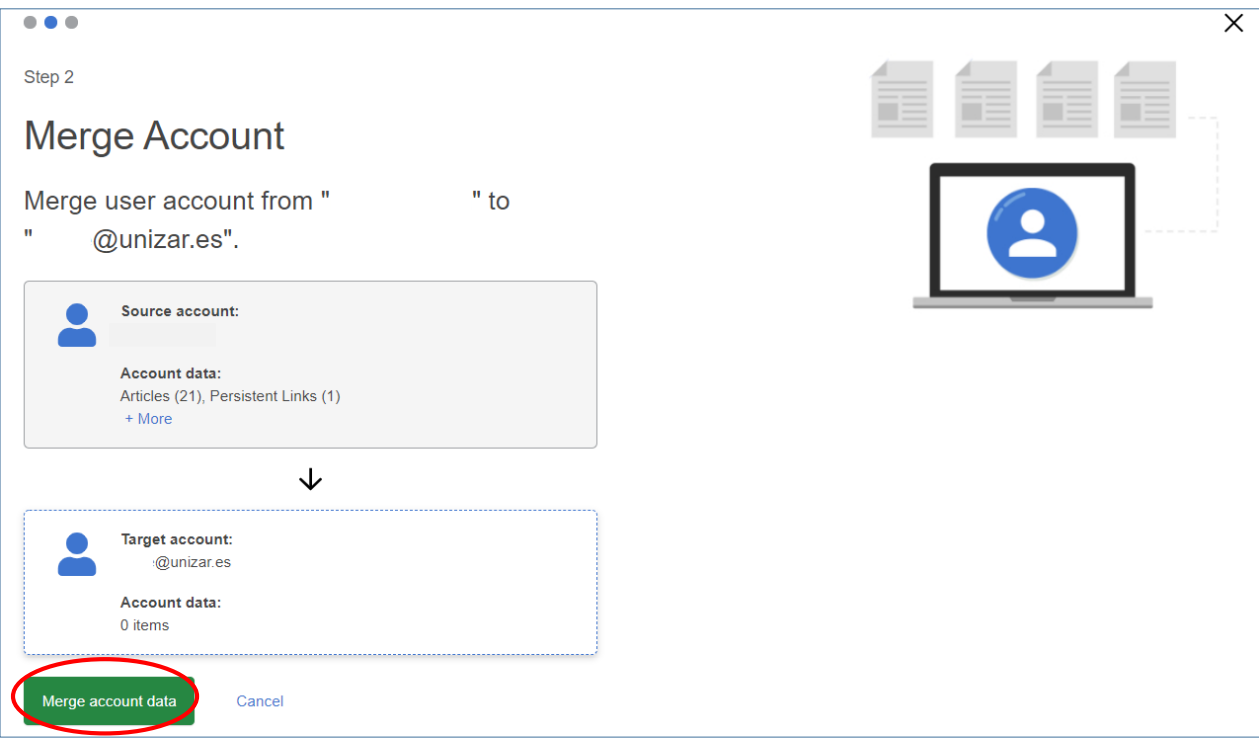

Paso 3: Si llegas a este paso has finalizado la actualización de tu cuenta. Recibirás un correo de confirmación indicando que el proceso se ha completado correctamente.

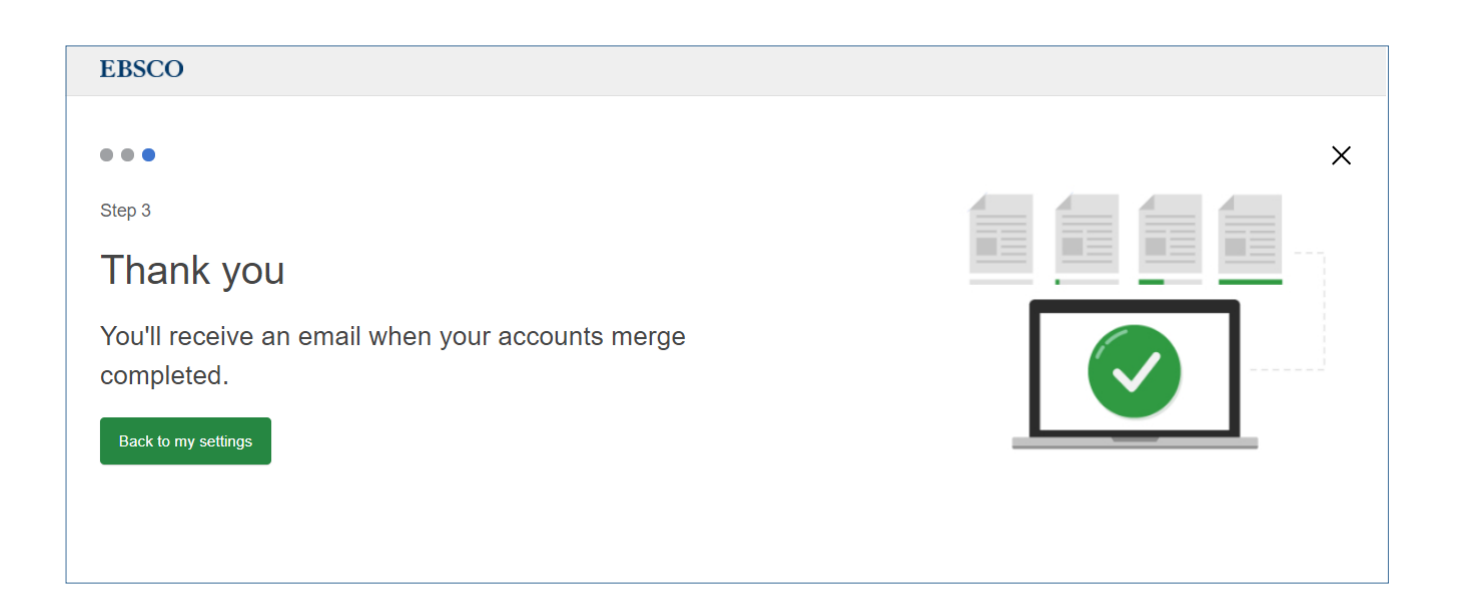

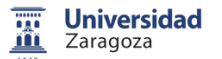

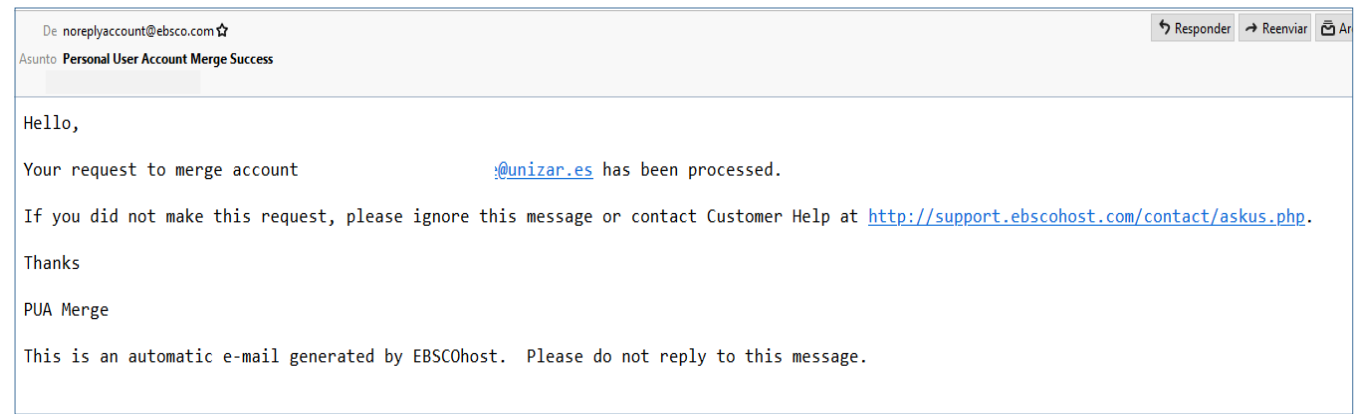

Accede a tu carpeta y comprueba que aparecen tus registros guardados. Al finalizar, recuerda "cerrar sesión".

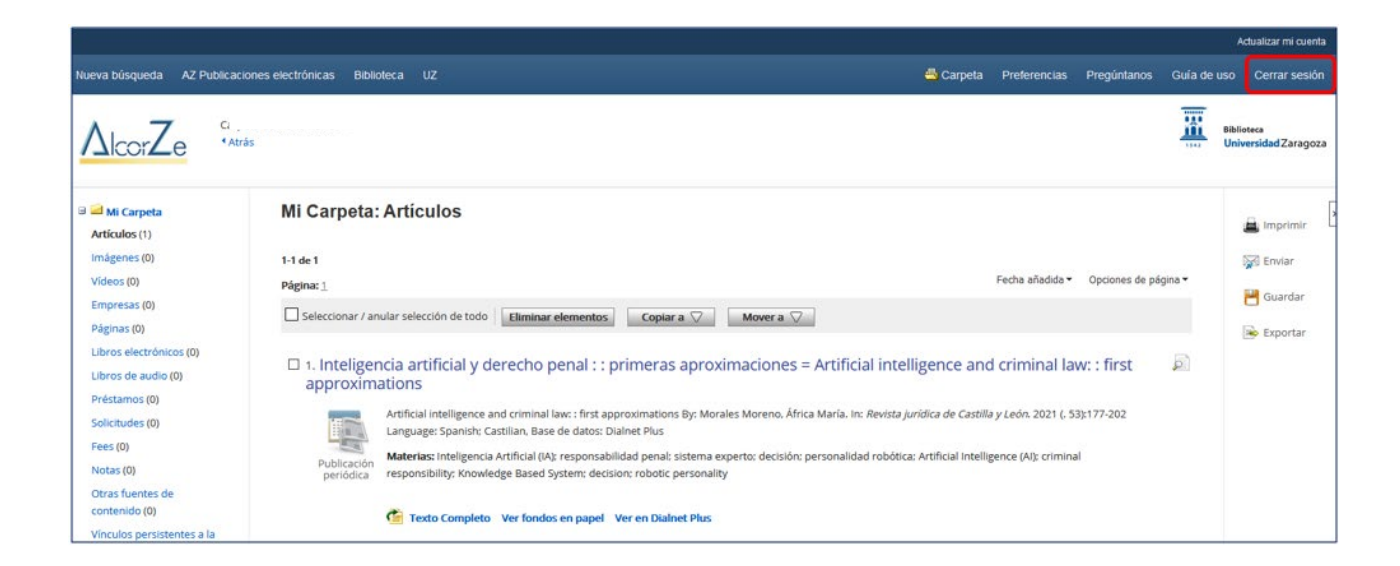

A partir de ahora, cada vez que te conectes sólo necesitarás introducir tu NIP y contraseña administrativa.